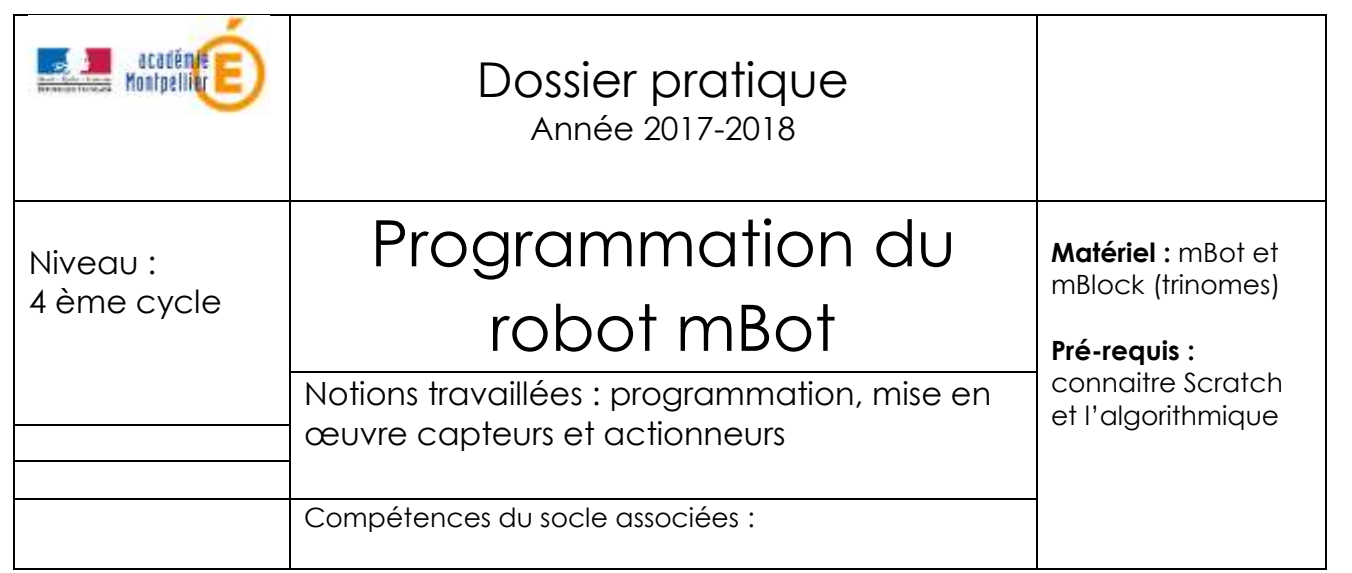

# 1/ Présentation de mBot :

Il s'agit d'un robot mBot du commerce.

Il est doté d'une carte électronique programmable. Celle-ci peut être programmée ou télé-opérée grâce à un ordinateur soit par fil (port USB), soit par Wifi.

On utilisera le logiciel « mblock » pour créer nos programmes. Le langage graphique utilisé est Scratch.

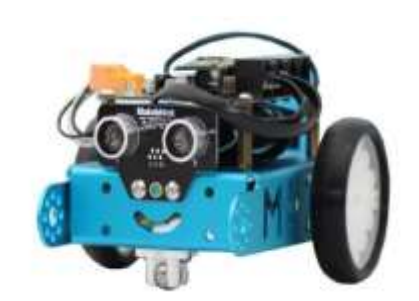

Le robot *mBot* interagit avec son environnement en fonction du programme qu'on lui implante. Pour cela, il est capable de collecter des informations grâce **à ses capteurs** et de réaliser des actions grâce **à ses actionneurs**.

#### **Actions et actionneurs :**

- le robot vendu de base, est capable de **se déplacer** : il est équipé de **deux moteurs** indépendants reliés chacun à une roue (qui devient donc **une roue motrice**).
- il peut **émettre des sons** grâce à un **buzzer**.
- il peut **émettre de la lumière** grâce à **2 DEL 3 couleurs** (RGB) dont la couleur est paramétrable. -d'autres actionneurs peuvent être branchés **en option** (afficheur 128 leds, motoréducteur, blocs 4 leds, afficheur 7 segments...).

#### **Boutons et capteurs :**

Pour interagir avec son environnement et y recueillir des informations, on retrouve sur le robot :

- un **capteur de luminosité** qui le renseigne sur la luminosité ambiante.
- un **module à ultrasons** qui lui permet de « voir » les obstacles à l'avant et d'en connaître la distance. un **module de suivi de ligne au sol** à infrarouge.

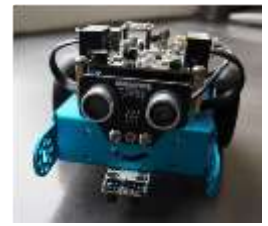

- un **bouton** paramétrable.
- un **bouton de mise sous tension**.
- d'autres capteurs peuvent être branchés **en option** (humidité, flamme, fumée, gyroscope...)

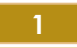

## **LOCALISER LES CAPTEURS ET ACTIONNEURS LOCALISER LES CAPTEURS ET ACTIONNEURS**

Carte Wifi

#### Bouton de mise sous tension

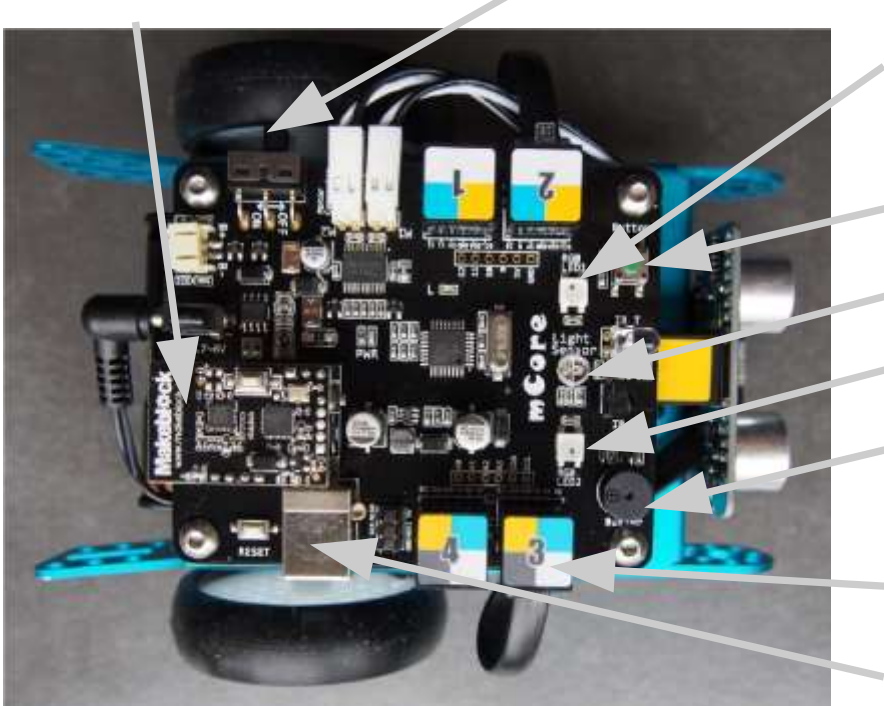

LED(3 couleurs) RGB1

bouton

- Capteur de luminosité
- LED (3couleurs) RGB2

Buzzer

Prises pour capteurs ou actionneurs optionnels

- Prise USB
- Roue motrice droite
- Moteur de la roue droite
	- Module de suivi de ligne à infrarouge
- Moteur de la roue gauche
- Roue motrice gauche

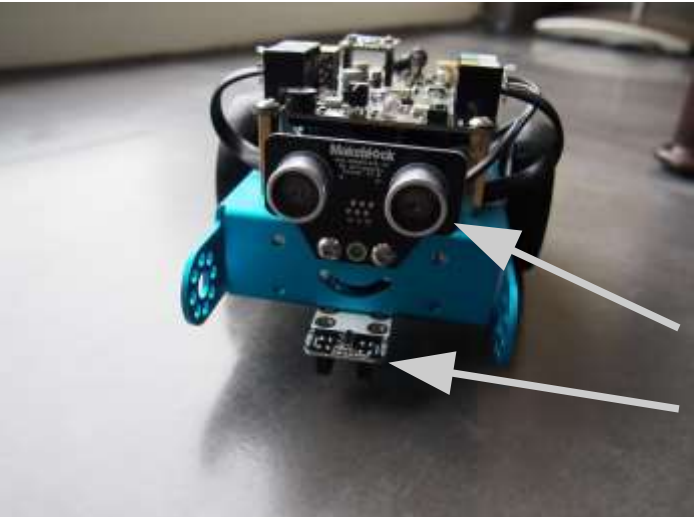

Module à ultrasons

Module de suivi de ligne à infrarouges

**2** Programmer le robot mBot

G.

# 2-Le logiciel mBlock

**Mblock** est une extension de Scratch laissant apparaître une palette supplémentaire dédiée aux extensions matérielles (mBlock, Arduino…). Vous noterez que vous retrouvez toutes les palettes habituelles de Scratch. On peut donc faire du Scratch « pur » sous mBlock.

1- Lancez le logiciel mBlock qui se trouve sur votre bureau

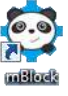

2- Dans le menu « *choix de la carte* », sélectionnez **mBot** puis dans « *Choix des extensions* », sélectionnez parmi les différents choix possibles l'option **Makeblock**.

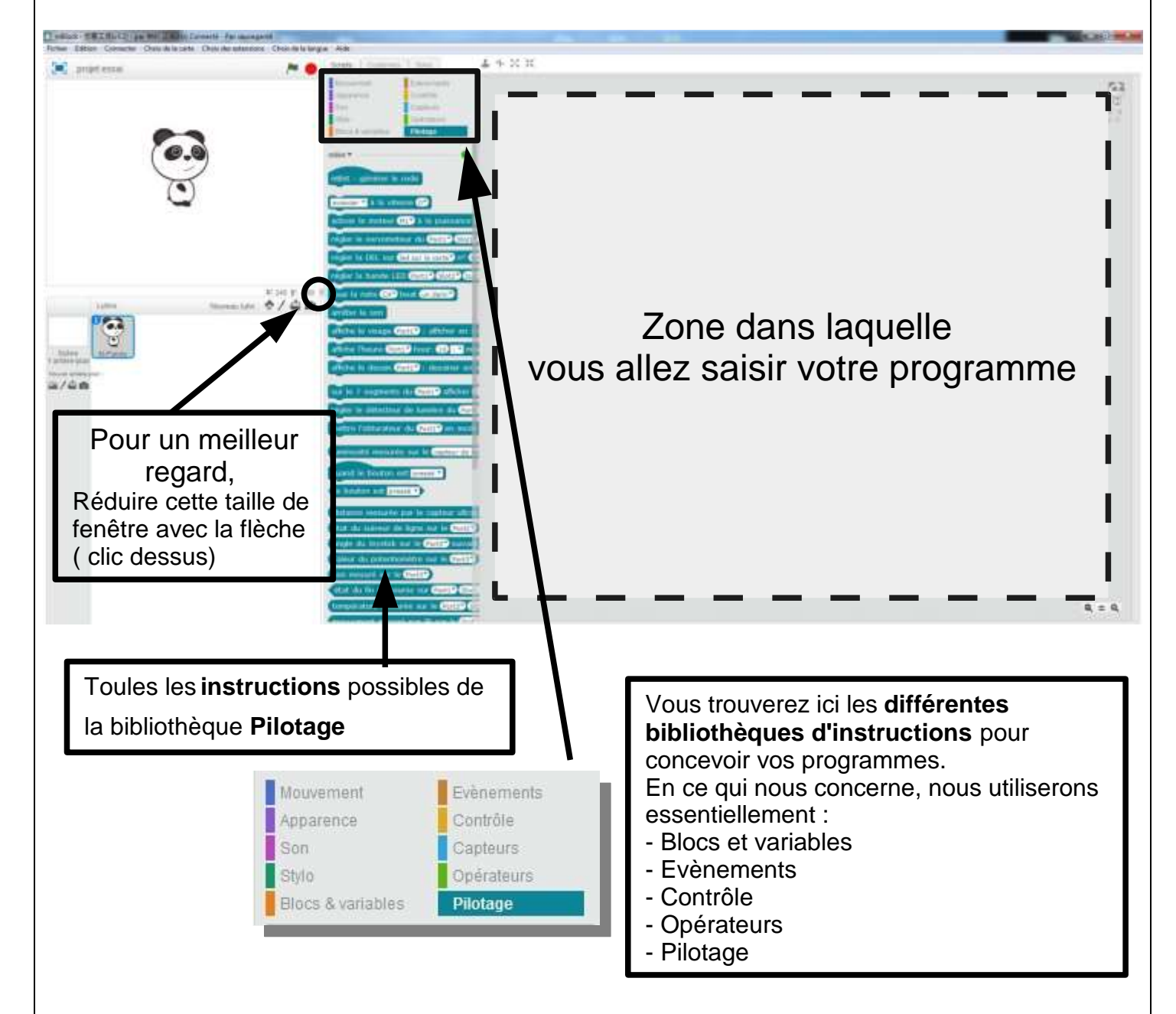

3- Pour créer le programme, il suffit de **glisser les instructions** des éléments de la bibliothèque **dans la zone de script** tout comme vous le faisiez avec Scratch. Attention, il faut parfois les déposer avec précision pour que cela s'imbrique à la manière d'une pièce de puzzle.

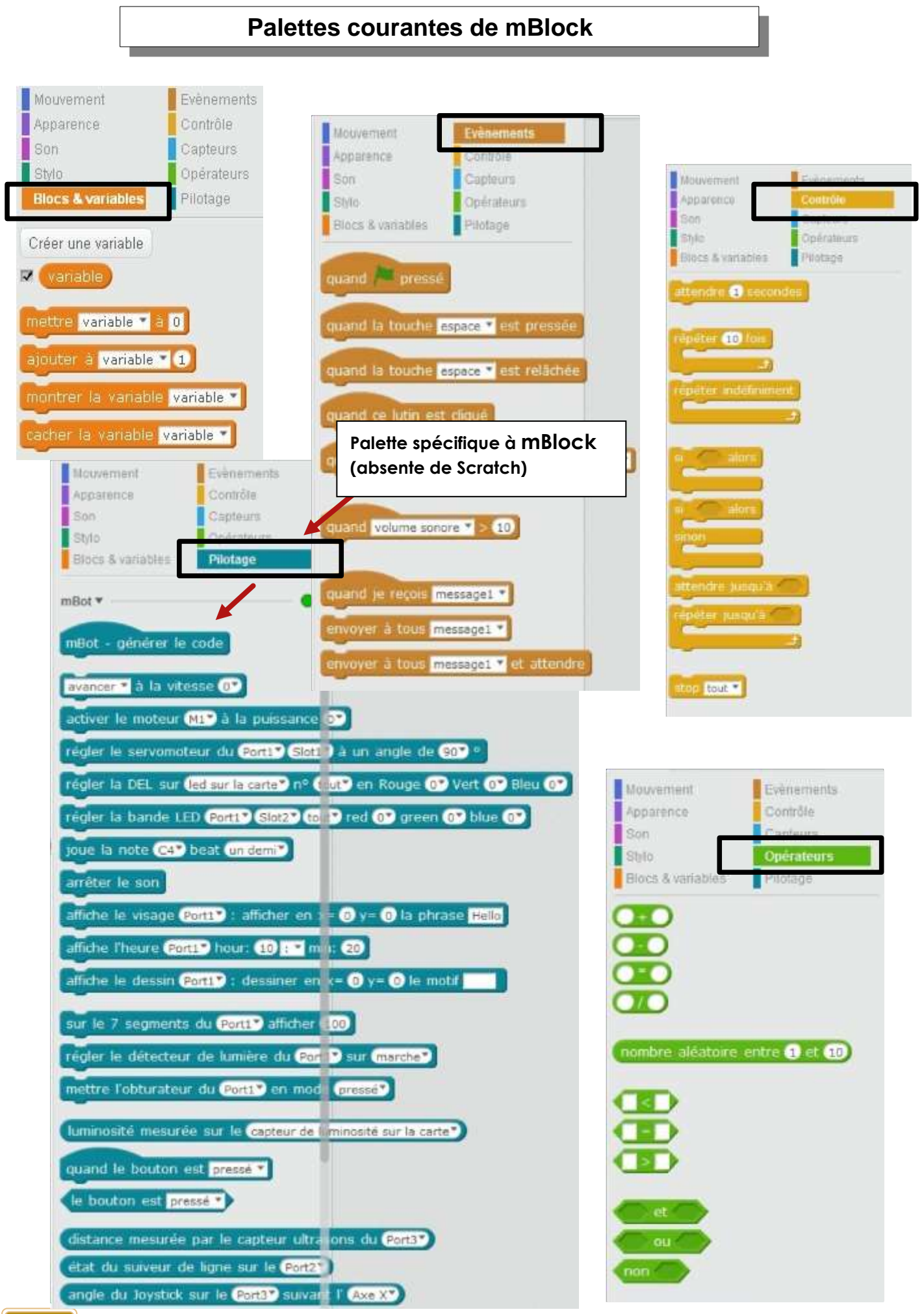

**4** Programmer le robot mBot

# 3-Mbot en « mode connecté » :

Le **mode connecté correspond au mode ou le câble USB reste branché à mBot**. Ce mode permet de télécommander mBot et/ou charger des programmes dans celui-ci.

quand pressé En mode connecté, votre programme commencera par : Il démarrera donc lorsque vous cliquerez sur le drapeau vert situé sur l'écran d'accueil.

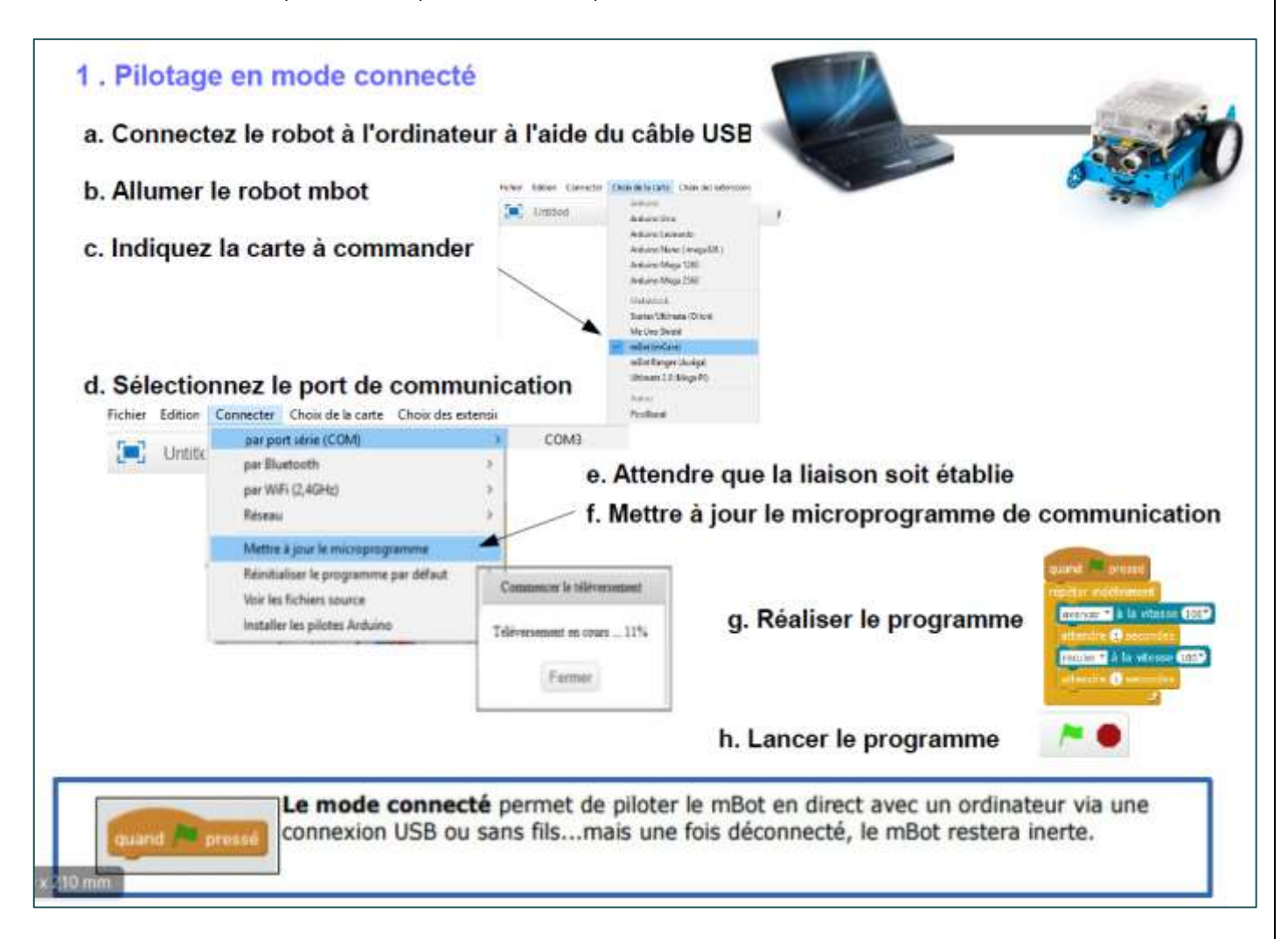

## 3 – Premiers programmes en « mode connecté »

1- Tout d'abord, **dans votre dossier personnel** (Mes documents), créez un **dossier « mBot** »

#### **Tous vos programmes seront enregistrés dans ce dossier au fil de votre travail.**

- 2- Créez le programme demandé dans mBlock en utilisant les palettes Scratch traditionnelles et la palette « Pilotage » dédiée à mBot.
- 3- Vérifiez sur le robot que le marche/arrêt de mBot est bien sur « **ON** ».
- 3- Assurez-vous que dans l'onglet « **Connecter** », « **par port série (COM)** » l'instruction « **COM...** » est bien activée.(En général, c'est la dernière « com » de la liste)
- 4- mBot émet un « bip » et la palette « Pilotage » affiche un point vert…tout cela est très bon signe.

Programme n°1 : faire clignoter (1s) une DEL RGB (1 ou 2) en rouge 10 fois de suite

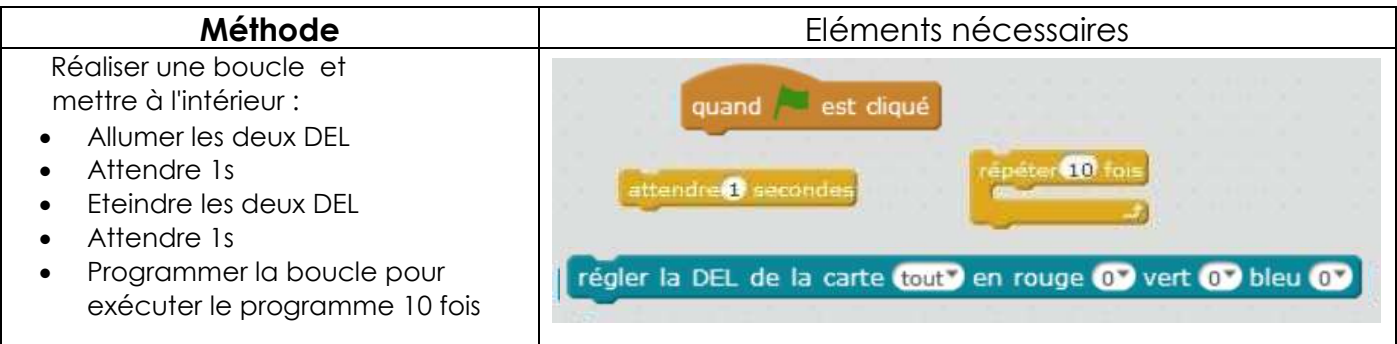

## Programme n°2 : Identique à P1 mais faire clignoter les 2 DEL RGB en alternance « façon pompiers » avec un « pin-pon » émis par le robot

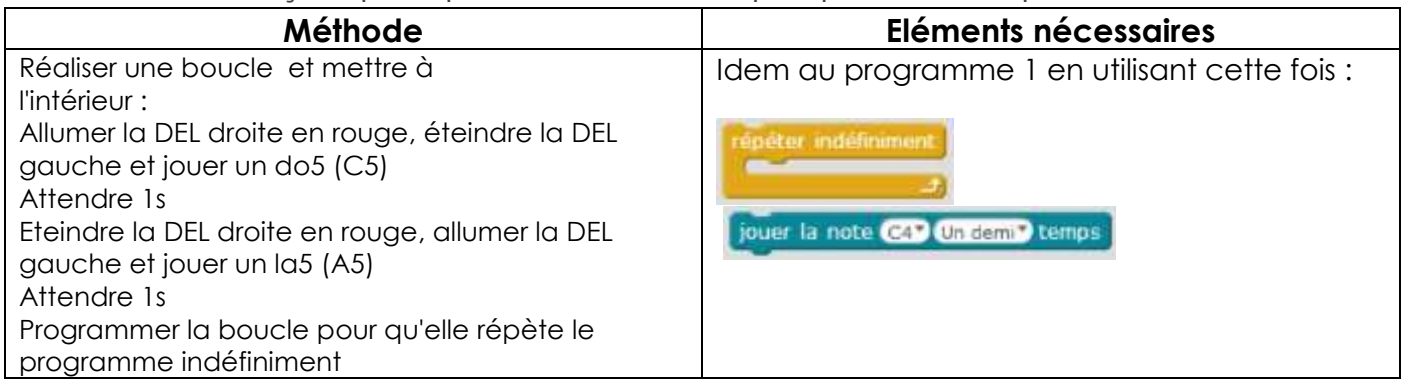

Programme n°3 : Utiliser une condition et le détecteur de lumière pour faire fonctionner le P2

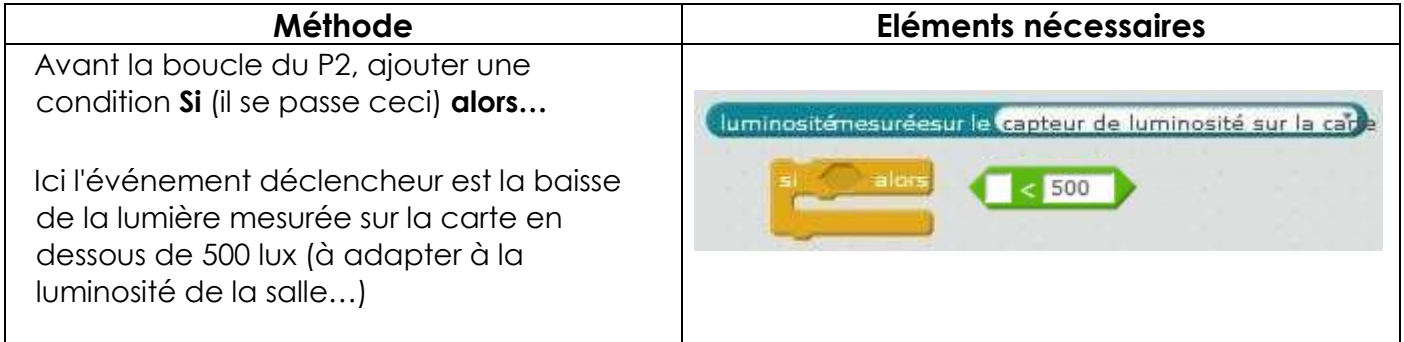

Programme P4 : remplacer la note par une petite mélodie !!!

### Programme n°5 :

Il ne s'exécutera **qu'une seule fois** (à cause du « fil à la patte » qui limite le mouvement). Le robot avance durant 2 secondes à la vitesse 100. Puis il s'arrête.

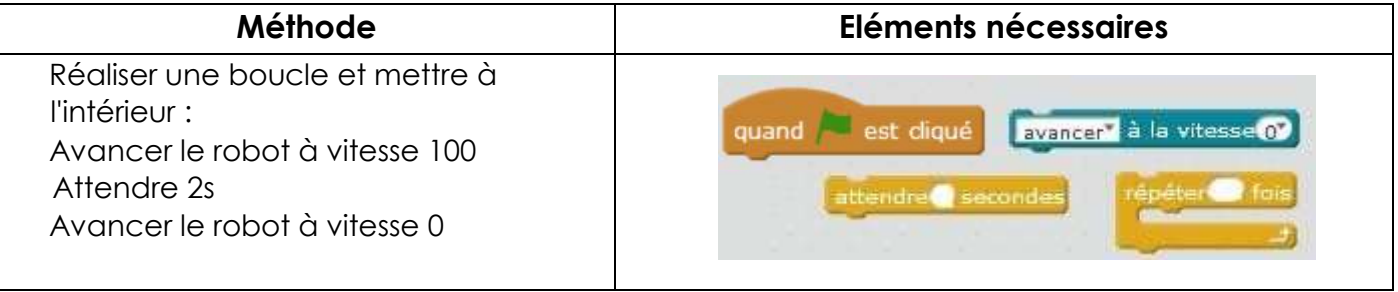

# 4- mBot en « mode autonome » ou comment « Flasher » mBot étape par étape :

Cette fois-ci, nous allons « flasher » votre code en mémoire de mBot ce qui lui permettra de fonctionner de façon **autonome et sans plus aucune connexion au PC**. Le programme est mis en « mémoire flash » et est **conservé même si on éteint mBot**

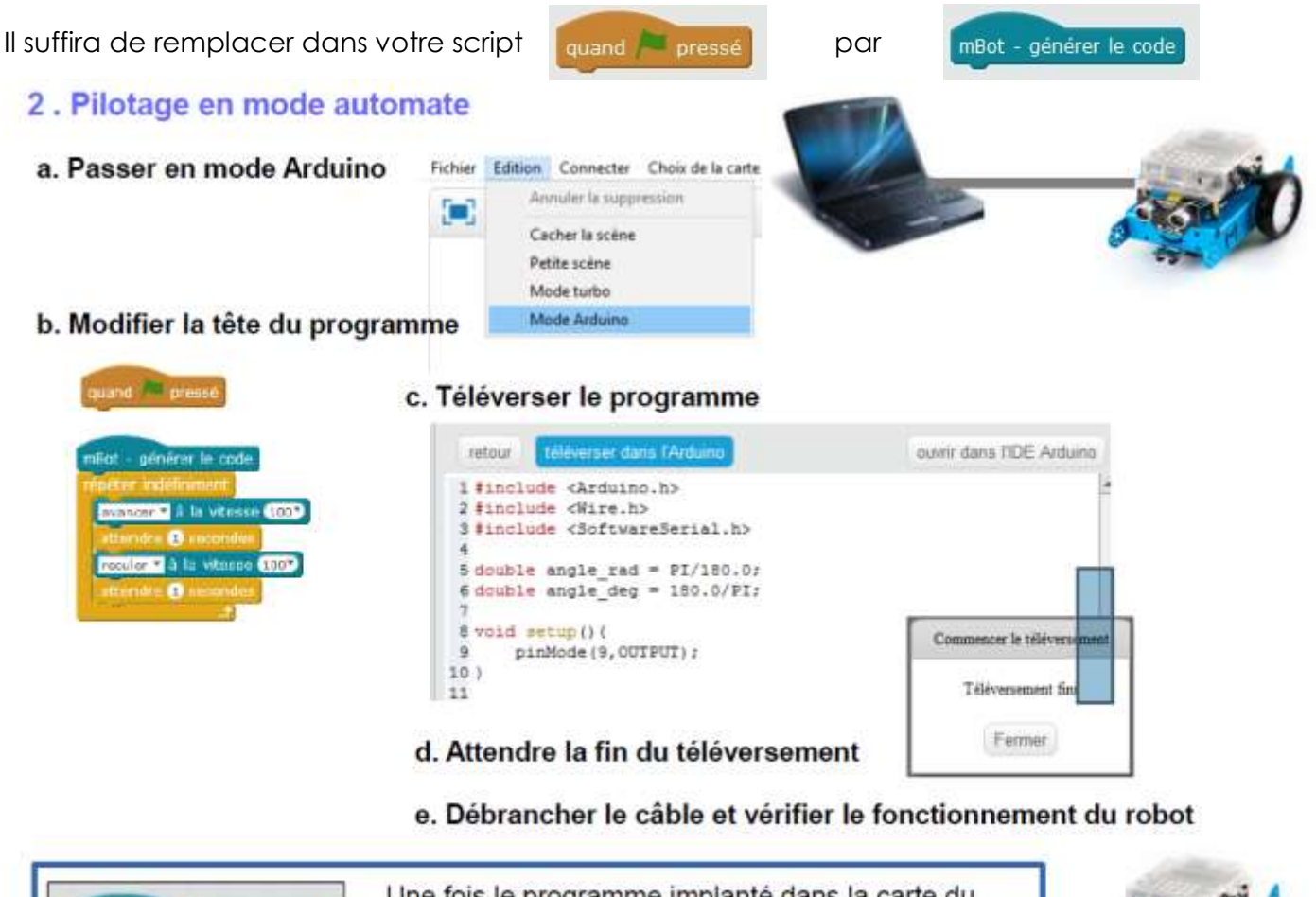

Une fois le programme implanté dans la carte du robot, il est mémorisé et le robot exécutera toujours ce programme, jusqu'au prochain téléversement.

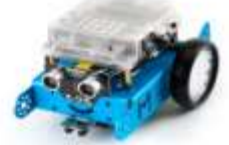

**Une fois le transfert achevé**, il s'exécutera selon vos instructions de programmation (ou bien directement soit par une manipulation sur le robot de votre part (appui sur le bouton poussoir par exemple…et si vous l'avez prévu dans votre programme)

**Remarque** : pour repasser plus tard en « mode connecté » il vous faudra « **télécharger le microprogramme de communication** » dans le menu « Connecter »

Dans les programmes suivants nous utiliserons le mode autonome pour que le robot soit libre de ses mouvements…mais nous aurions pu continuer en mode connecté.

mBot - générer le code

### Programme n°6 :

Dissocier la vitesse des moteurs ; Le robot tourne en rond 3s (sens horaire) puis 3s (sens trigonométrique) 2 fois de suite

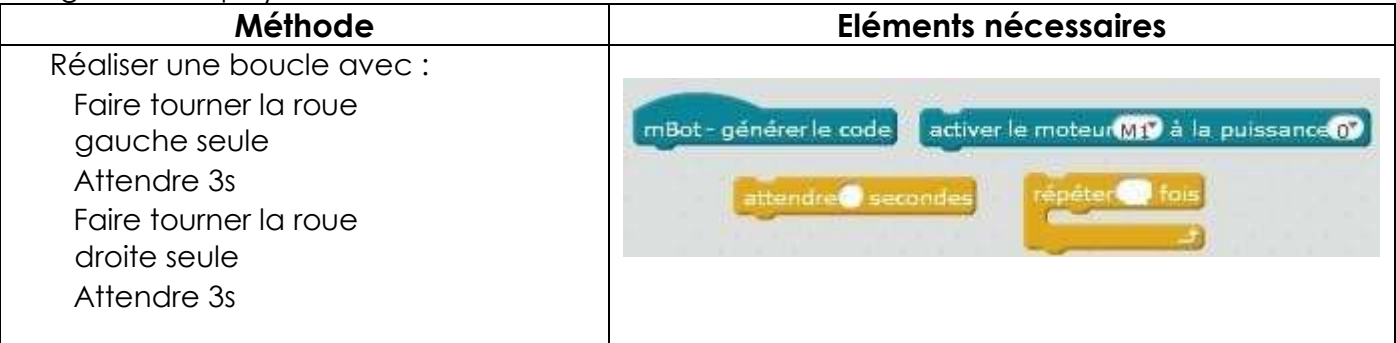

## Programme n°7 :

Le robot avance s'il voit un obstacle devant lui, il recule, tourne à droite et reprend son avance ;

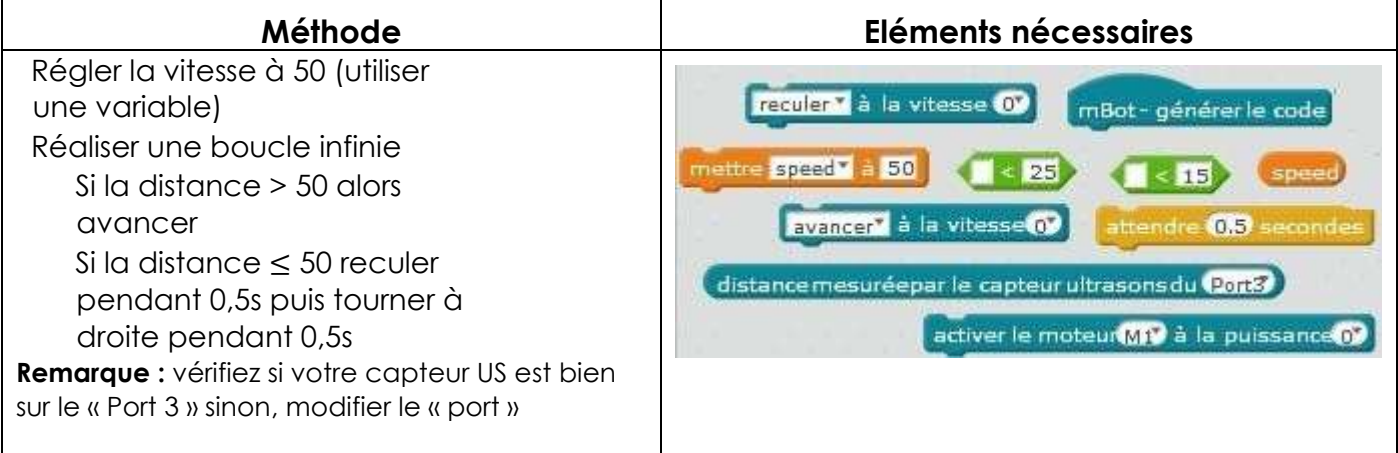

### Programme n°8 :

Suivre une piste à l'aide du Module de suivi de ligne à infrarouge

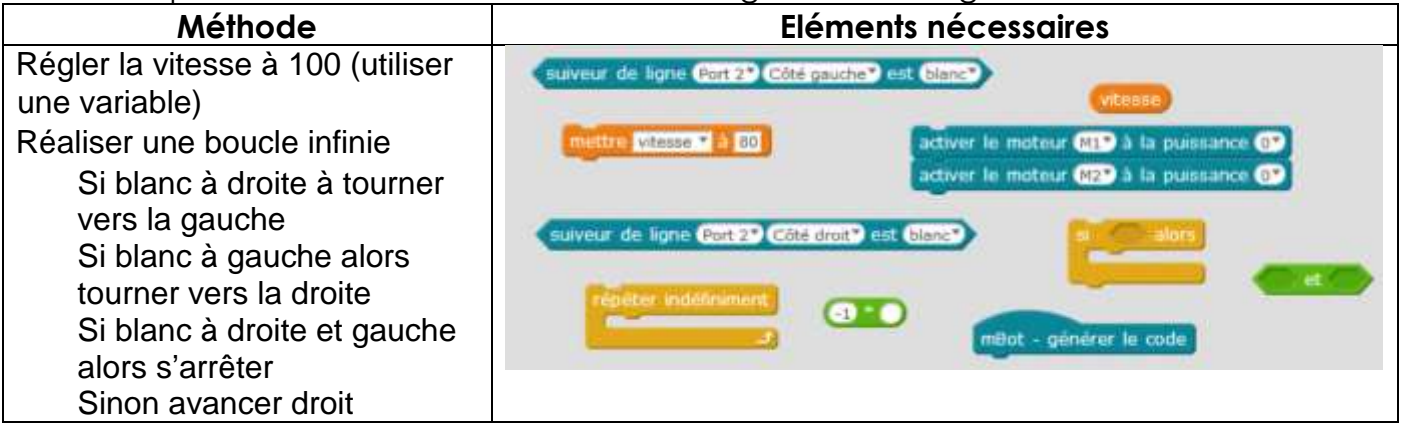

Voilà, vous connaissez **tous les capteurs et actionneurs** de mBot, vous pouvez maintenant passer à des applications plus « évoluées » mêlant tous ces possibilités dans un fonctionnement autonome du robot.

Vous trouverez **d'autres propositions** d'applications sur mon site **http://www.fredtechnocollege.org**